Guide d'information rapide Guía de inicio rápido

# 1 Set up the keyboard and mouse

Installez le clavier et la souris Configure el teclado y el ratón

### See the documentation that shipped with the keyboard and mouse.

Reportez-vous à la documentation fournie avec le clavier et la souris. Consulte la documentación que se envía con el teclado y el ratón.

## 2 Connect the power adapter and press the power button

Connectez l'adaptateur d'alimentation et appuyez sur le bouton d'alimentation

Conecte el adaptador de energía y presione el botón de encendido

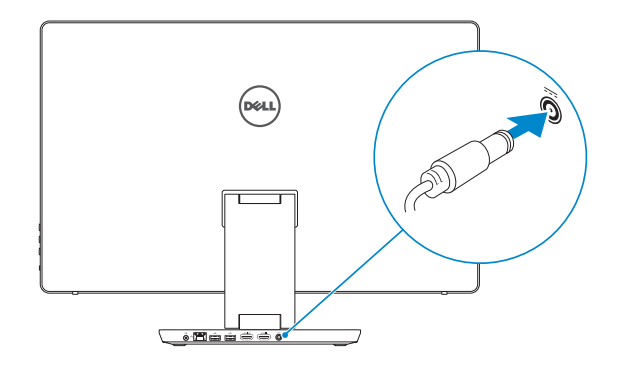

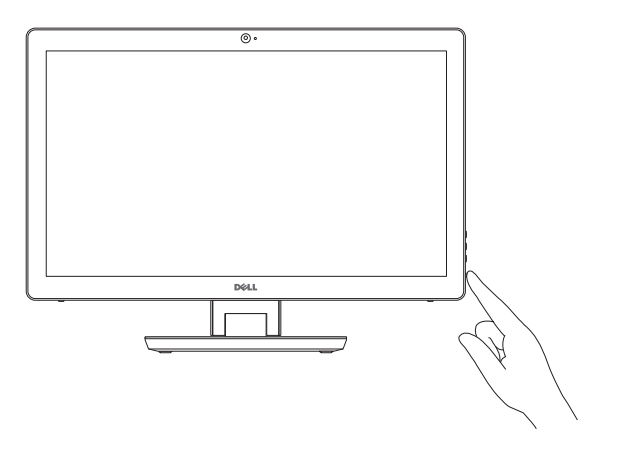

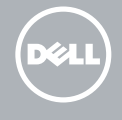

# Quick Start Guide

**Z REMARQUE :** si vous vous connectez à un réseau sans fil sécurisé, saisissez le mot de passe d'accès au réseau sans fil lorsque vous y êtes invité.

# Inspiron 24 7000 Series

## 3 Finish Windows setup

**NOTA:** Si se conecta a una red inalámbrica segura, introduzca la contraseña de acceso a la red inalámbrica cuando se le solicite.

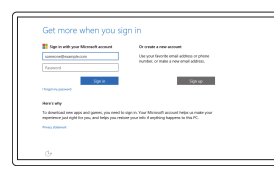

Terminez l'installation de Windows Finalice la configuración de Windows

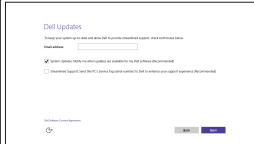

### Enable Dell updates

Activer les mises à jour Dell Active las actualizaciones de Dell

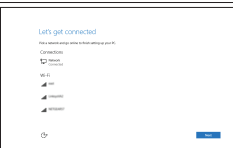

# Connect to your network

### In Windows search, type Recovery, click Create a recovery media, and follow the instructions on the screen.

Connectez-vous à votre réseau Conéctese a una red

### **NOTE:** If you are connecting to a secured wireless network, enter the password for the wireless network access when prompted.

Dans la recherche Windows, entrez Récupération, cliquez sur Créer des supports de récupération, et suivez les instructions à l'écran.

> Modelo Voltaje de alimentación 100 V CA–240 V CA Frecuencia 50 Hz–60 Hz Consumo de corriente de entrada 2,50 A<br>Voltaje de salida 29,50 V CC Voltaje de salida 19,50 V CC<br>Consumo de corriente de salida 462 A/6.67 A Consumo de corriente de salida País de origen en activitativa de la estado en China

#### Sign in to your Microsoft account or create a local account

Connectez-vous à votre compte Microsoft ou créez un compte local Inicie sesión en su cuenta de Microsoft o cree una cuenta local

### Create recovery media

Créer des supports de récupération Cree medios de recuperación

En la búsqueda de Windows, escriba Recuperación, haga clic en Crear un medio de recuperación y siga las instrucciones que aparecen en pantalla.

#### Información para NOM, o Norma Oficial Mexicana

La información que se proporciona a continuación se mostrará en los dispositivos que se describen en este documento, en conformidad con los requisitos de la Norma Oficial Mexicana (NOM):

Importador: Dell Mexico S.A. de C.V.

AV PASEO DE LA REFORMA NO 2620 PISO 11

COL. LOMAS ALTAS

MEXICO DF CP 11950

Product support and manuals Support produits et manuels Soporte del producto y manuales Dell.com/support Dell.com/support/manuals Dell.com/support/windows

Contact Dell Contacter Dell Póngase en contacto con Dell

Dell.com/contactdell

Regulatory and safety Réglementations et sécurité Normativa y seguridad

Dell.com/regulatory\_compliance

Regulatory model Modèle réglementaire Modelo normativo

W07C

Regulatory type Type réglementaire Tipo normativo

W07C003

Computer model Modèle de l'ordinateur Modelo de equipo

Inspiron 24-7459

© 2015 Dell Inc. © 2015 Microsoft Corporation.

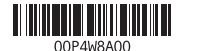

#### SupportAssist Check and update your computer

Recherchez des mises à jour et installez-les sur votre ordinateur Busque actualizaciones para su equipo

### Register your computer

Enregistrez votre ordinateur Registre el equipo

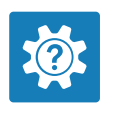

G

Dell Help & Support Dell aide et assistance Asistencia y soporte de Dell

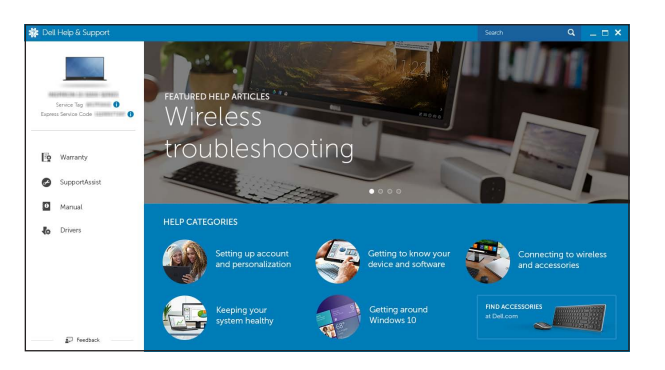

### Features

Caractéristiques | Funciones

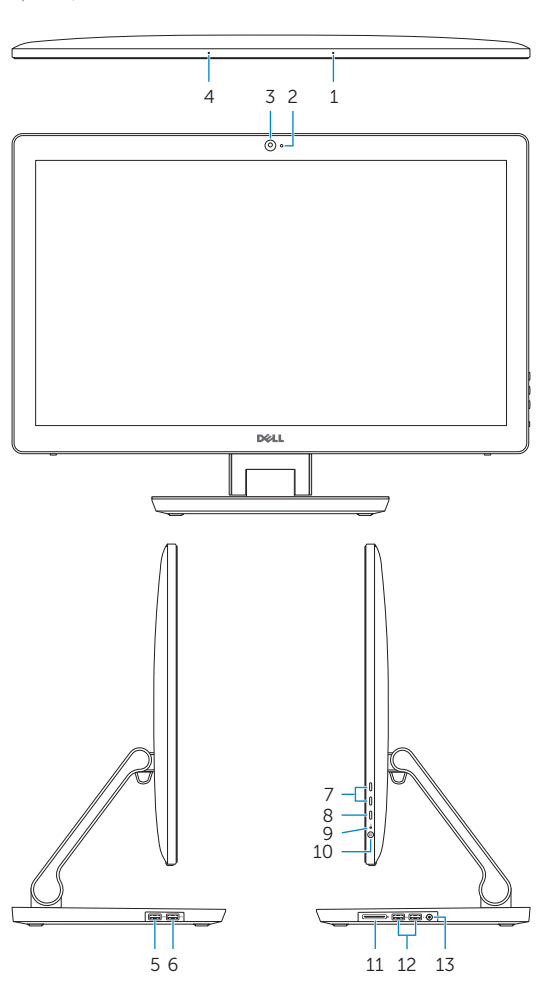

- 10. Bouton d'alimentation 11. Lecteur de carte mémoire 12. Ports USB 3.0 (2) 13. Port pour casque 14. Port de sortie audio 15. Port réseau
- 16. Ports USB 2.0 (2)
- 17. Port de sortie HDMI
- 18. Port d'entrée HDMI 19. Port de l'adaptateur d'alimentation
- 
- 20. Étiquette de numéro de série
- 10. Botón de encendido
- 11. Lector de tarjetas multimedia
- 12. Puertos USB 3.0 (2)
- 13. Puerto de audífonos
- 14. Puerto de salida de audio
- 15. Puerto de red
- 16. Puertos USB 2.0 (2)
- 17. Puerto HDMI de salida
- 18. Puerto HDMI de entrada
- 19. Puerto de adaptador de alimentación
- 20. Etiqueta de servicio

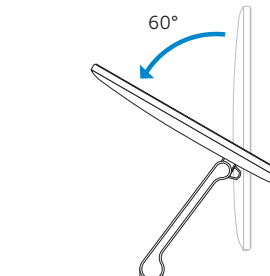

- 1. Microphone droit 2. Voyant d'état de la caméra 3. Caméra 4. Microphone gauche 5. Port USB 3.0 (permet un chargement rapide)
- 6. Port USB 3.0
- 7. Boutons de commande de la luminosité (2)
- 8. Sélection de la source d'entrée/ Bouton de marche ou arrêt de l'écran
- 9. Voyant d'activité du disque dur

### **Tilt** Incliner | Reclinable

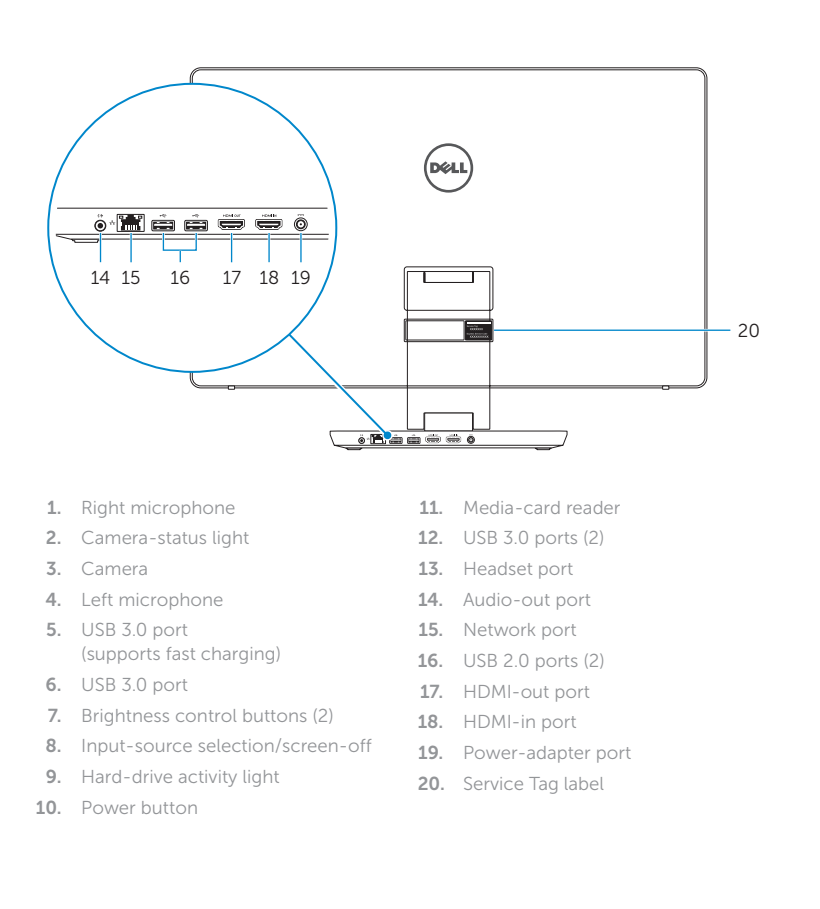

- 1. Micrófono derecho
- 2. Indicador luminoso de estado de la cámara
- 3. Cámara
- 4. Micrófono izquierdo
- 5. Puerto USB 3.0 (compatible con carga rápida)
- 6. Puerto USB 3.0
- 7. Botones de control de brillo (2)
- 8. Botón de selección de fuente de entrada/botón de apagado de pantalla
- 9. Indicador luminoso de actividad del disco duro

Transform Convertir | Transformable

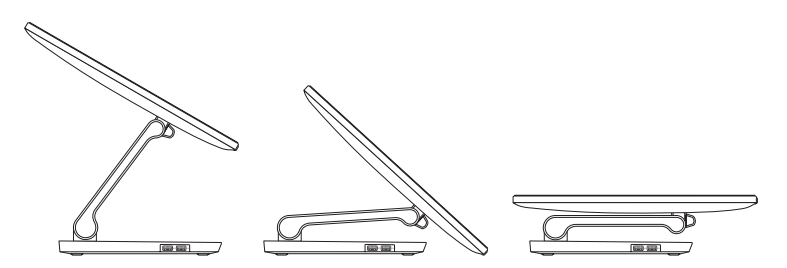

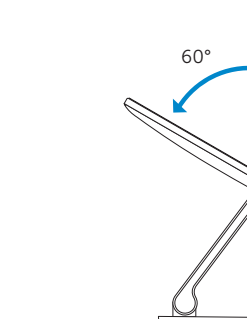

5°

# Locate Dell apps

Localiser les applications Dell Localice las aplicaciones Dell

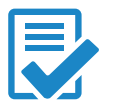